## OPET232L1 OPET232SL1

将您的串口设备通过光纤接入以太网和 INTERNET!

# 微型以太网/串口光纤转换器

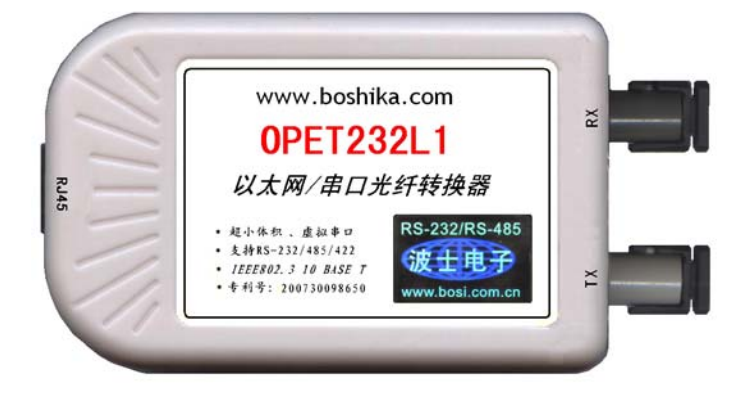

#### 一、用途

波仕电子发明和首创了以太网/串口光纤转换器、同时也是世界上唯一的以太网/串口光纤转换 器。 波仕电子的 OPET232L1 以太网/串口光纤转换器与常见的用于网络通信的以太网光纤转换器是 不一样的。波仕 OPET232L1 可以将以太网口虚拟成为本地 COM 串口(COM1-COM256)、速率为 2400、 4800、9600、……、115200bps。常见的以太网光纤转换器传输的是 TCP/IP 协议的信号, 它们的速 率是 10M/100M/1000M。而 TCP/IP 通信协议相对来讲每桢数据太长、关键是实时性差。波仕电子的 以太网/串口光纤转换器由于采用 RS-232 串口通信协议所以更加适合于工业测控的光纤通信。

波仕电子的 OPET232L1 是最新一代以太网光纤通信产品, 直接从以太网口转换出一对光纤收发 头用于传输串口信号, 将您的串口设备通过光纤接入以太网和 INTERNET! 而且可以从 USB 口供电。 波仕 OPET232L1 微型以太网/串口光纤转换器具有超小型的外形(74\*23\*47mm)、可以将以太网口虚 拟成为本地 COM 串口(COM1-COM256)后通过光纤传输、无须修改已有的串口通信软件。驱动程序同 波仕 ETH232GL1 系列以太网/串口转换器。由于 OPET232L1 传输的还是串口信号, 所以必须成对使 用或者与波仕的 OPT 系列串口/光纤转换器配对使用。由于采用光纤作为通信传输介质,具有隔离 高电压、防电磁干扰、传输距离远等优点。OPET232SL1 的传输介质为单模光纤、OPET232L1 的传输 介质为多模光纤,但是外形和驱动程序是完全一样的。

本产品受以下中国专利保护:200730098650、200630307752、ZL2002284234,侵权必究!

### 二、硬件安装

将 OPET232L1 (或 OPET232SL1) 型以太网/串口光纤转换器通过以太网线外插到计算机或者 HUB 的以太网口(注意这两种线分别为交叉线和直连线), 使用一对 ST 光纤接头。OPET232L1 (或 OPET232SL1)可以与波仕 OPT485\*、OPT232\*系列串口光纤转换器成对使用,也可以与波仕 OPT485EX 系列光纤中继转换器配合使用来实现多机通信,见 OPT485EX 的说明书和光纤多机通信图。

波仕以太网/串口光纤转换器使用时发送器 ST 头通过光纤接对方的接收器 ST 头。注意保持 光纤转换器的 ST 座、光纤的 ST 头的清洁,如果不连接时请将 ST 座和 ST 头用相配套的橡皮塞子 盖住。 OPET232L1 (或 OPET232SL1) 的供电口为标准的 T 型 USB 插座(mini USB), 与 MP3、小灵 通手机的一样,所以也可以使用它们的充电器供电。T 型 USB 插座的旁边带 LED 电源指示灯,当外 插电源时灯会一直亮着。供电电压为直流 5V 至 24V,产品功耗小于 0.5W。产品配套带电源。

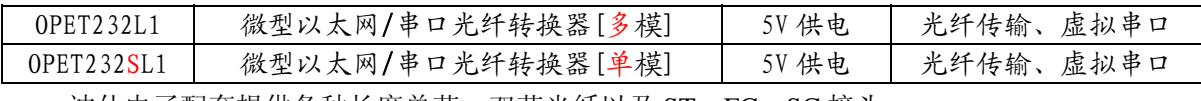

波仕电子配套提供各种长度单芯、双芯光纤以及 ST、FC、SC 接头。

### 三、性能特点

# 波仕卡:RS-232/RS-485 全面解决方案

波仕电子的 OPET232L1 (或 OPET232SL1)型以太网/串口光纤转换器最高速率 115.2Kbps。自行 设置串口号,当作新的 COM 口,软件只需修改串口号即可,无须重新编写。驱动软件同波仕电子的 ETH232L1、ETH232GL1 以太网/串口转换器。

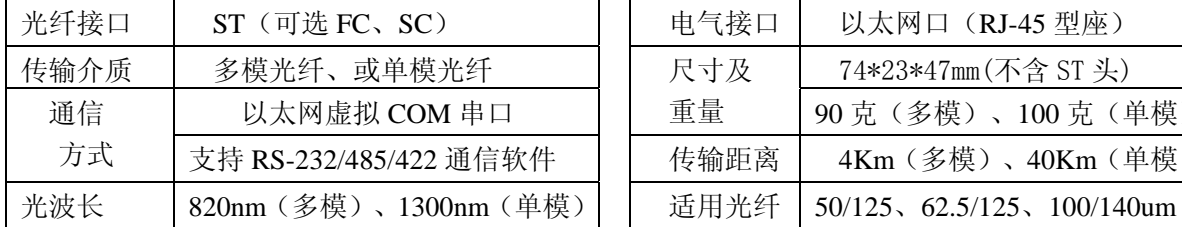

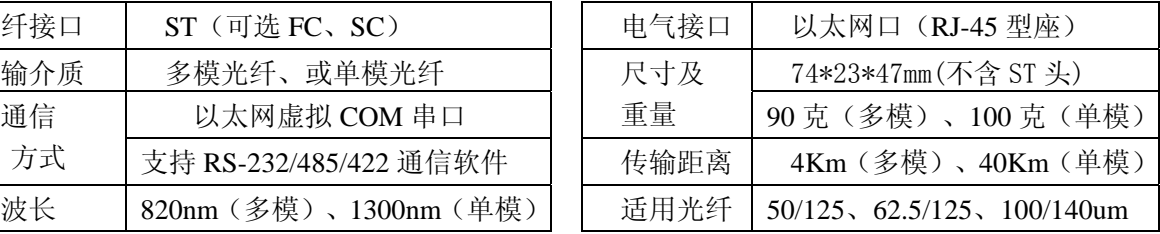

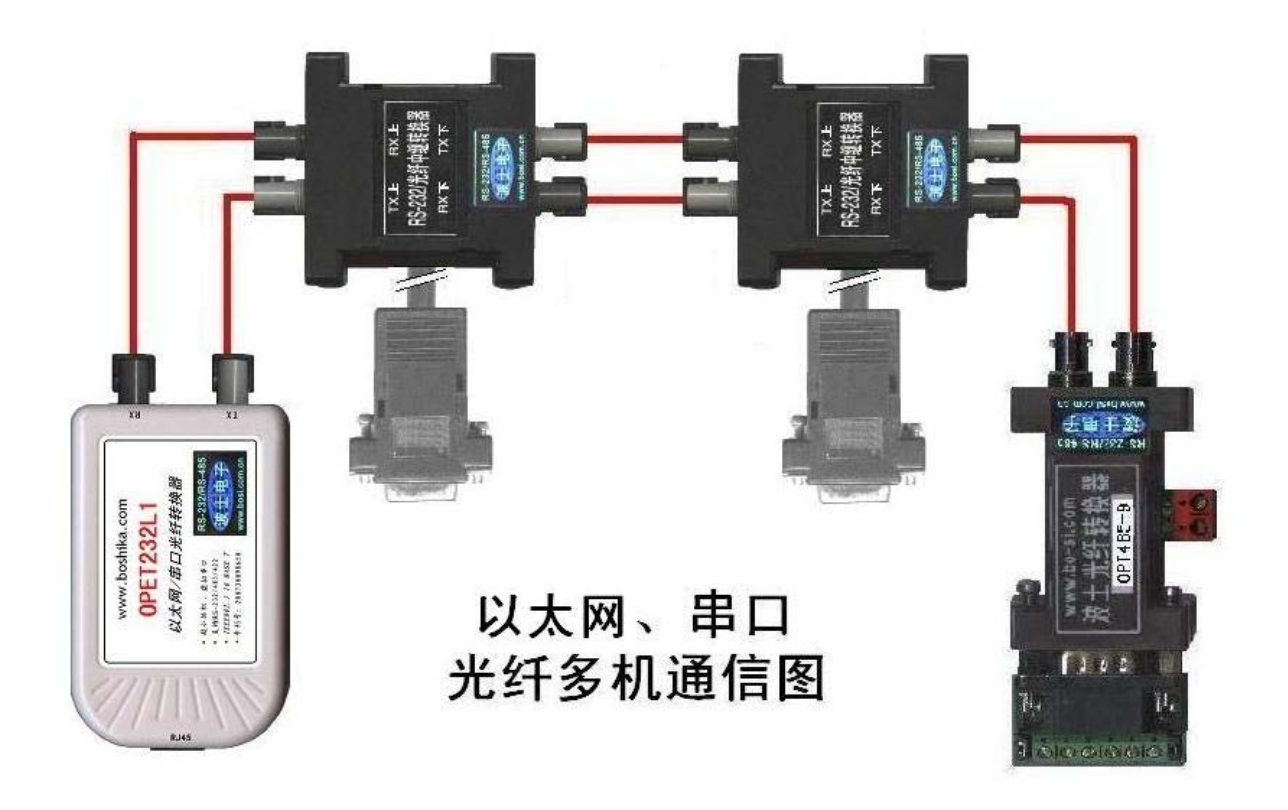

### 五、 软件设置

波仕 OPET232L1 随产品赠送的光盘上有配置程序 config.exe 用于监测或修改 OPET232L1 的以 太网 IP 地址、设置 OPET232L1 的串口速率。如果波仕 OPET232L1 以太网/串口转换器已经正确连入 网络,从 config.exe 的"设备状态"窗口可见到设备的 IP 地址和 MAC 地址。根据用户使用的网络 环境改变网络参数而加入网络。这些网络参数包括 IP 地址,网关 IP 和网络掩码。用户可以直接使 用 test.exe (带源程序)进行串口的通信,把以太网中的 OPET232L1 当作串口来通信, 也可以将 test.exe 的源代码嵌入用户的应用程序中。在随产品赠送的光盘中有如何通过操作 OPET232L1 的 IP 地址读写来实现串口数据的发送和接收的 VC、VB、BC 源程序。特别注意 config.exe 设置中的本 地端口地址和远程端口地址与 test.exe 中的要一致,另外注意服务器的 IP 地址(192.168.0.\*)。

更多用户要求不修改已有串口通信软件,把 OPET232L1 就当成为一个 PC 机的 COM 串口,为此 波仕电子特别随产品独家赠送一个将 OPET232L1 的以太网口映射成为本地 COM 串口的软件 SerialIP。SerialIP 可以将 OPET232L1 映射为本地计算机的 COM1-COM256 中的任何一个。当然, 如 果你的计算机已经设置了比如 COM1、COM2 口,那就不要再选 COM1 或 COM2 口的号了。这样你就可 以把波仕 OPET232L1 当成一个本计算机的 COM 串口来使用了!此时普通串口通信软件一般都可以直 接成功使用! OPET232L1 支持 WindowsXP/2000/Me/98/95 等操作系统。

# 波仕卡:RS-232/RS-485 全面解决方案

### 附录:

1 Config.exe (界面如下左图)和 Test.exe (界面如下右图)软件设置

Config.exe 用于设置 OPET232L1 的 IP 地址、本地端口、通信速率等。Test.exe 用于测试 OPET232L1 的以太网口与串口之间的数据收发。(界面如下图)

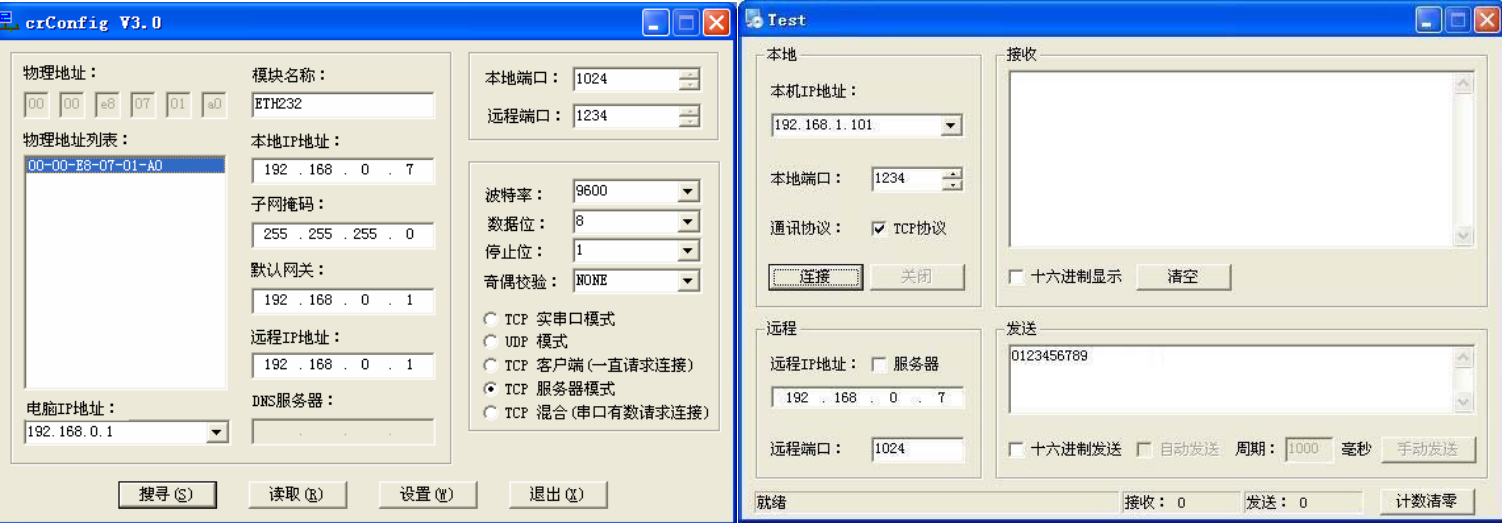

通过 Config 设置后 OPET232L1 产品可以脱离计算机。 此时向 OPET232L1 的以太网口(RJ-45 口)传送的 TCP/IP 协议数据将自动转换为串口的 RS-232 协议数据。同样此时向串口传送的 RS-232 协议数据将自动转换为 OPET232L1 以太网口(RJ-45 口) 的 TCP/IP 协议数据。 只要原来可以通过 INTERNET 访问本产品所设置的以太网 IP 地址, 那么也就可以通过 INTERNET 读写连接在本产品 的串口上的设备数据了。

#### 2 虚拟串口软件设置(界面如下图)

运行光盘的 "虚拟串口软件"目录下的 setup, 安装 VSPmaneger, 安装后填写 IP 地址(比 如 192.168.0.7)和端口号(永远为 1),按"保存"后"退出"。 进行虚拟串口通信时必须再用 Config 将 OPET232L1 的 工作模式选择为 "TCP 实串口模式",并且按"设置"后按"退出"。 用 于将 OPET232L1 的 IP 地址虚拟成为一个本计算机的串口 COM 号。

通过 VSPmaneger 设置后的产品可以在计算机上看作一个串口。在 Windows 下的各种串口通信 程序都可以使用。

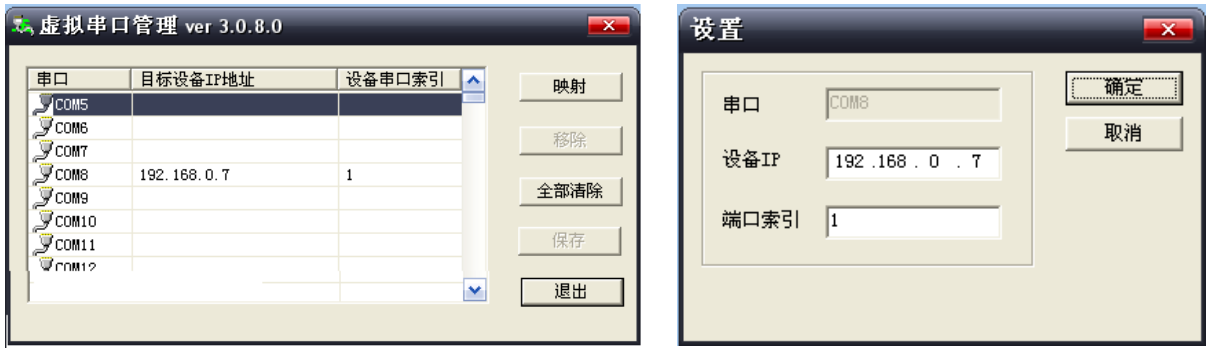